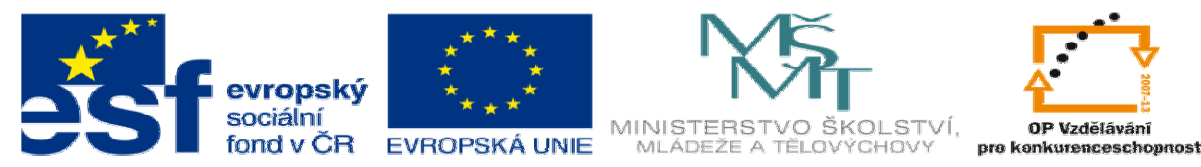

INVESTICE DO ROZVOJE VZDĚLÁVÁNÍ

## **DUM 15 téma: Test 3**

**ze sady: 2 tematický okruh sady:** 

**Tvorba statických www stránek s použitím CSS** 

**ze šablony: 08 – Internet ur**č**eno pro: 3. ro**č**ník vzd**ě**lávací obor: 18-20-M/01 Informa**č**ní technologie vzd**ě**lávací oblast: odborné vzd**ě**lávání pomocné soubory: ./**ř**ešení testu 3/** 

**metodický list/anotace: viz VY\_32\_INOVACE\_08115ml.pdf** 

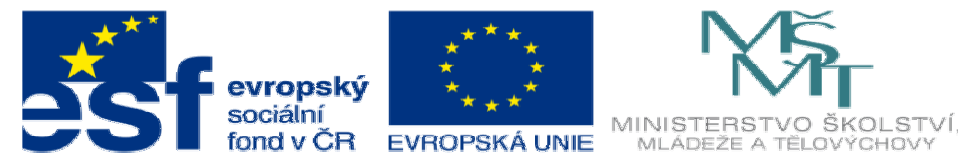

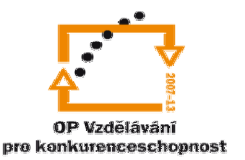

INVESTICE DO ROZVOJE VZDĚLÁVÁNÍ

- 1. Vypracujte úlohy dle zadání postupně dle zadaných kritérií
	- a. První strana HTML dokumentu se bude jmenovat index.html. Nahoře bude odkaz na další stranu (druha.html). Velikost textu odkazu bude 10. Dole bude text "Tyto stránky byly vytvořeny **vaše jmeno** jako testová úloha VY\_32\_INOVACE\_08115dum" Formátování upravte podle obrázku. Velikost písma jméno studenta bude 8 a červené barvy.

 $\leftarrow$   $\rightarrow$  C n file:///C;

## další strana $\Rightarrow$

Tyto stránky byly vytvořeny **İMÉNO Studenta** jako testová úloha VY\_32\_INOVACE\_08115dum

b. Druhá strana HTML dokumentu se bude jmenovat druha.html. Nahoře bude odkaz na předchozí stranu (index.html) a na následující stranu (treti.html) pod ni bude tabulka viz obrázek.

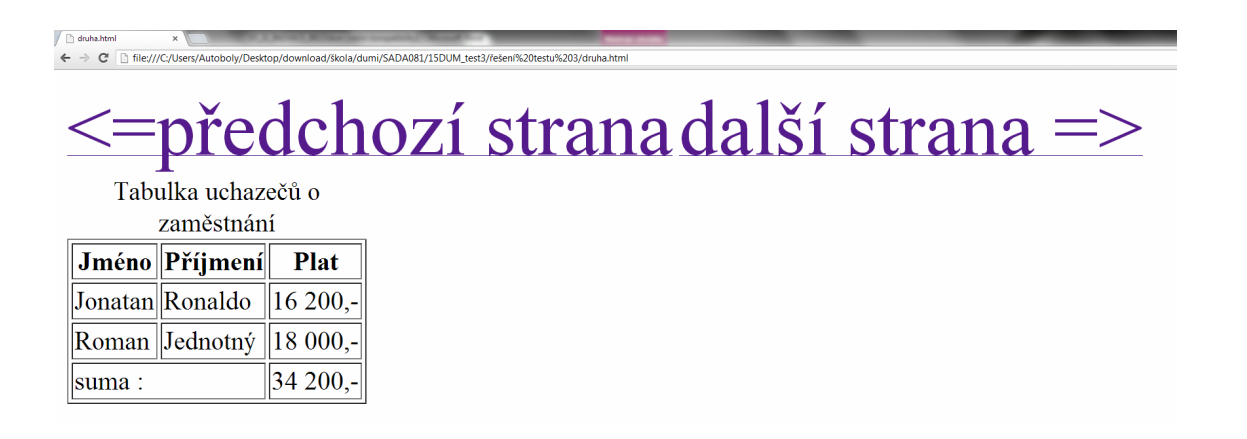

c. Třetí strana HTML dokumentu se bude jmenovat treti.html. Nahoře bude odkaz na předchozí stranu (druha.html) a na následující stranu (ctvrta.html). Na obrázku níže vidíte fotogalerii, stáhněte si z google 3 vámi vybrané obrázky a uložte je do složky **obrazky** pomocí malování vytvořte jejich zmenšené verze o šířce 250px. Z těchto obrázků, vytvořte fotogalerii, viz obrázek níže.

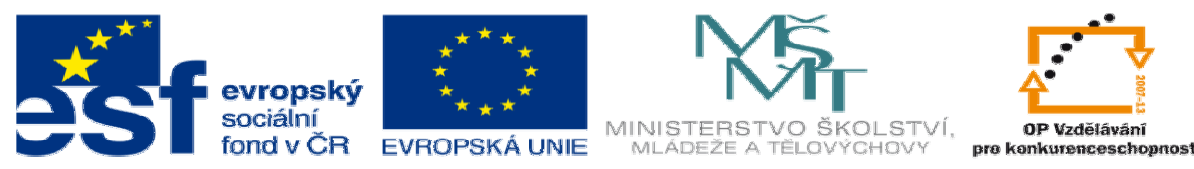

## INVESTICE DO ROZVOJE VZDĚLÁVÁNÍ

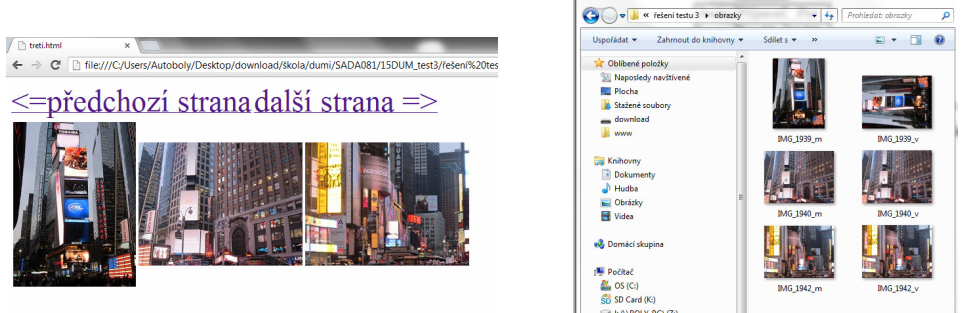

d. Čtvrtá strana HTML dokumentu se bude jmenovat ctvrta.html. Nahoře bude odkaz na předchozí stranu (treti.html) a na následující stranu (pata.html). Vytvořte víceúrovňový seznam viz obrázek níže.

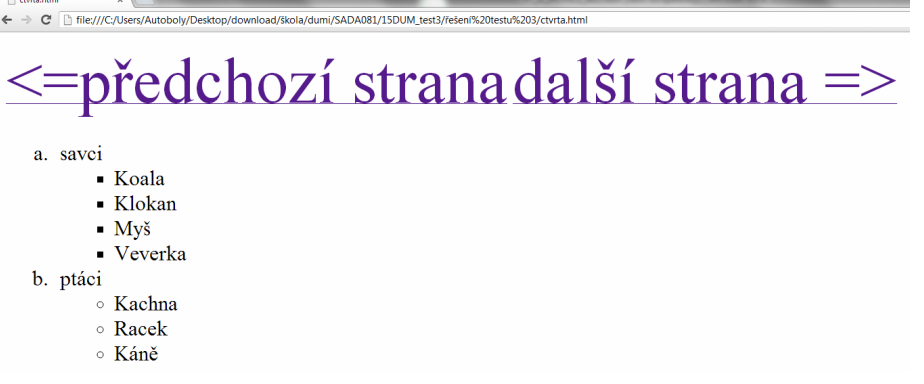

e. Pátá strana HTML dokumentu se bude jmenovat pata.html. Nahoře bude odkaz na předchozí stranu (ctvrta.html). A dole bude formulář, viz obrázek.

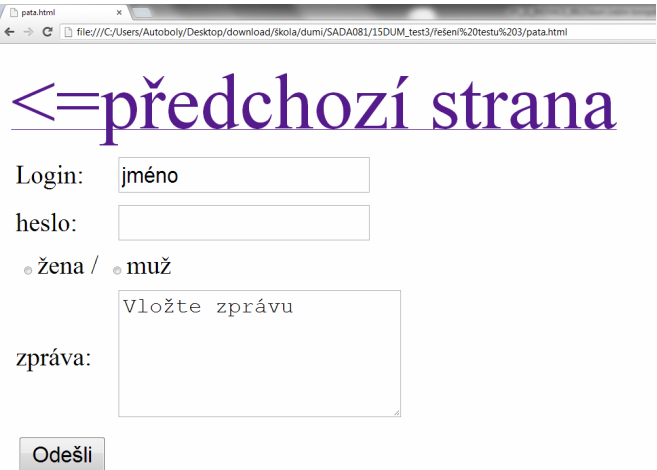

Vypracovanou úlohu předveďte vyučujícímu.